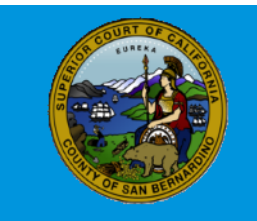

Superior Court of California, County of San Bernardino

This quick reference guide will take you through the steps for submitting documents to the court via

FileSubmit.

To begin, from the FileSubmit screen, select the "FileSubmit" link.

[Secure Document Upload and Submit -](https://filesubmit.azurewebsites.net/) FileSubmit

You will be taken to the FileSubmit -Document Submission Portal where you will fill out the FileSubmit form and upload the case documents for your submission.

### **Customer Details**

Complete all applicable fields (Note fields with a red asterisk (\*) are mandatory fields and must be completed before moving to the next page.

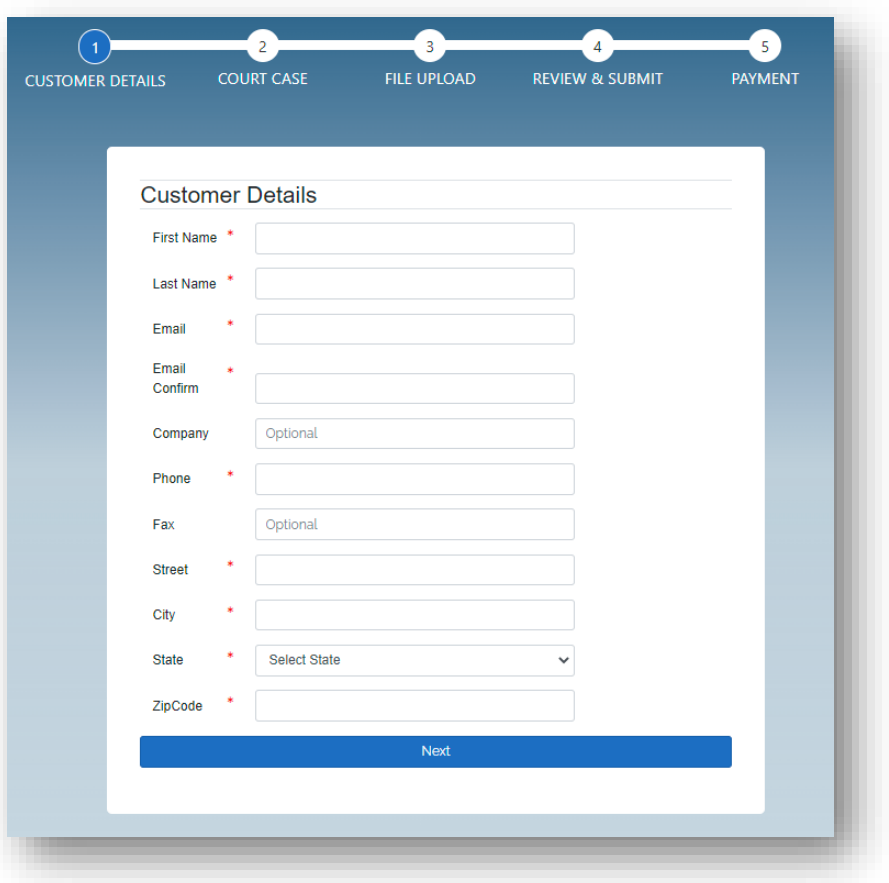

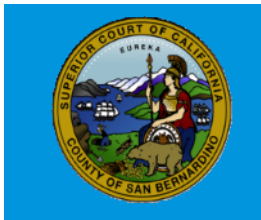

Superior Court of California, County of San Bernardino

Once all applicable fields are complete click **NEXT**

### **Court Case**

#### **Case Profile**

The Case Profile Information page is comprised of several sections detailed below with all fields being mandatory. Sections that display are case type specific and dependent on options selected within each section of the Filing Information page.

Is this an existing case?

If you mark **YES**, the Case Number field will appear and you will need to enter the existing court case number.

- Select the correct court location for filing your document(s) from the drop down in the Court Location field.
- Select the case type from the drop down in the Case Type field

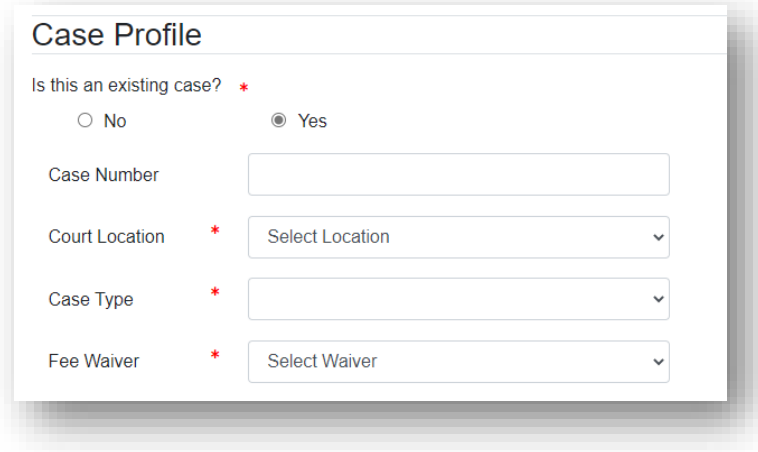

#### **Fee waiver or other exemption?**

In this section, mark the radio dial for the applicable waiver of fees or exemption. If there are no applicable exemptions or fee waivers, mark **NONE**. (Note: the Court will verify Fee Waivers and other exemptions when reviewing the submission.)

- If **Fee Waiver** is selected, you will not be prompted to enter credit card information at the conclusion of your submission.
- **Exempt Pursuant to GC § 6103** should be selected for any public agency listed in this code section including law enforcement

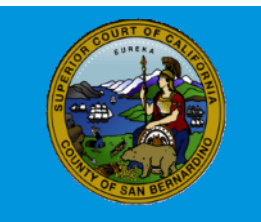

Superior Court of California, County of San Bernardino

 **Other Exempt Party/Agency** should only be selected by parties/agencies that are exempt from filing/transaction fees, who are not included in exemptions listed in GC § 6103 (e.g. court appointed mediators, court appointed medical examiners and Probation Approved Batterers Intervention Programs)

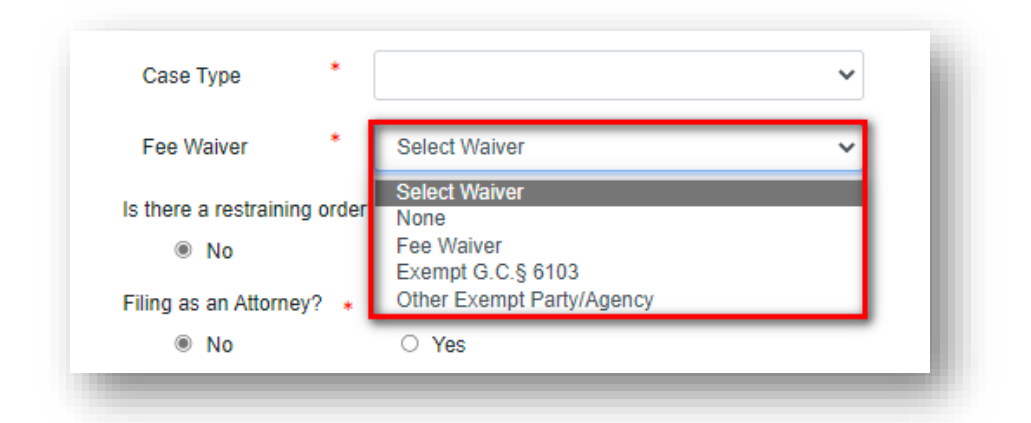

Does this case/submission include a restraining order involving violence? This section must be completed when **NONE** is selected under Fee waiver or other exemption. (Note: If fee waiver or an exemption is selected, this section will not appear.

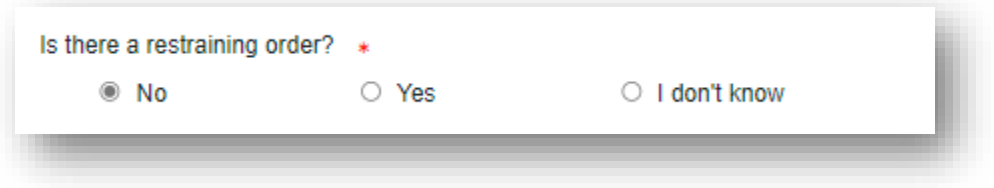

If No is selected, you will be prompted to enter credit card information at the conclusion of your submission.

If Yes is selected, there is no filing/transmission fee required and you will not be prompted to enter credit card information at the conclusion of your submission.

If I don't know is selected, you will be prompted to enter credit card information at the conclusion of your submission and the court will determine if the submission is exempt from filing/transmission fees.

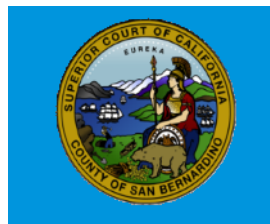

Superior Court of California, County of San Bernardino

### **Filing as an Attorney?**

In this section, select the appropriate radio dial to indicate whether you are submitting your filing on your own behalf or submitting your filing as an attorney. If Yes is selected, enter your state bar number and the party(ies) you are representing on the case.

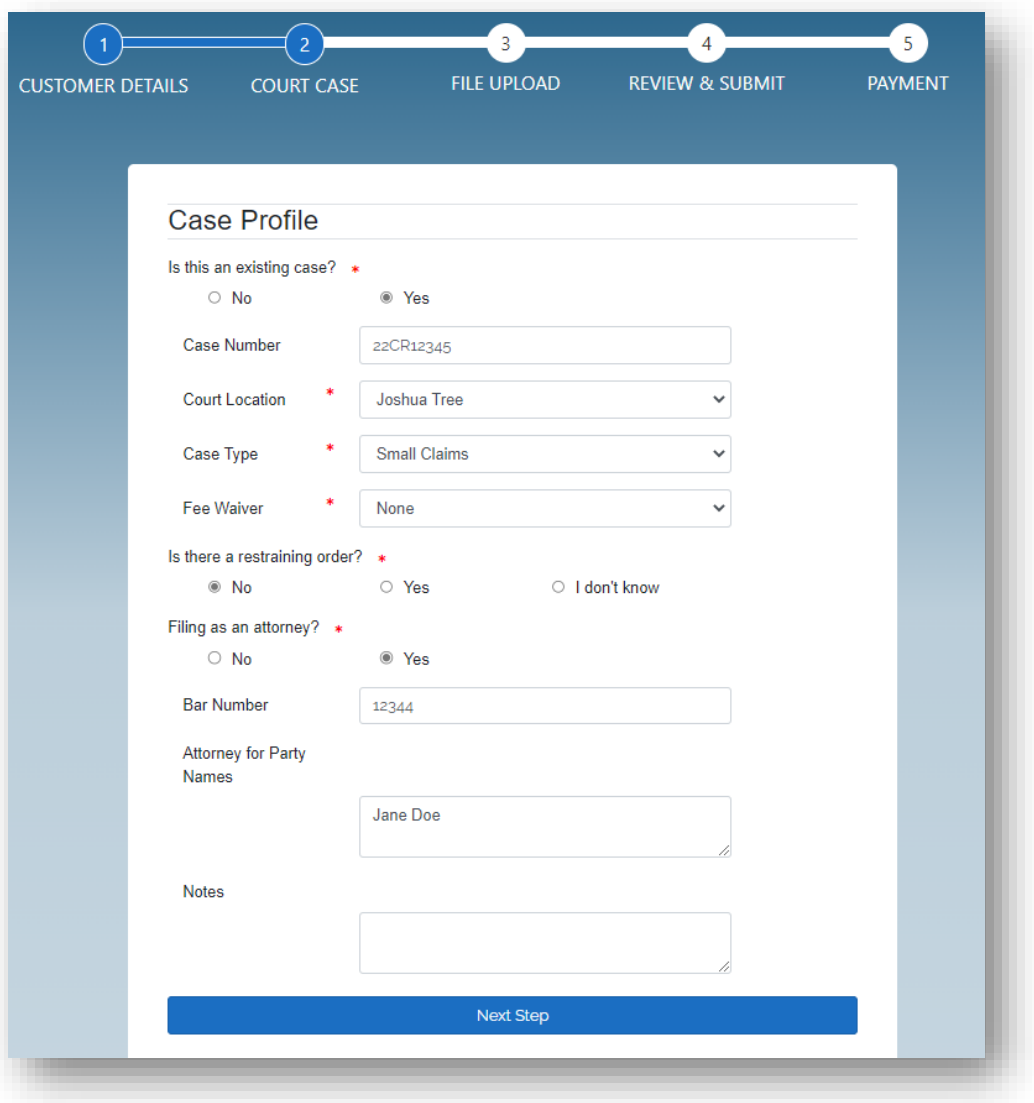

Once all applicable fields are complete click **NEXT**

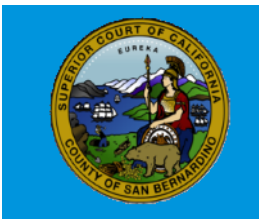

Superior Court of California, County of San Bernardino

## **File Upload**

Enter the title of your document in the Title of Document field. This field will automatically search for documents based on the word(s) you enter. Choose from the list of documents or manually enter the document title if not listed. Click the Choose File button to upload your PDF document. If you have another document to file for the same case, repeat the steps above. (Note: You may add a maximum of 15 PDF documents to your submission and each PDF document may be no more than 50MB.)

#### Once all documents have been entered and uploaded, click **Complete**

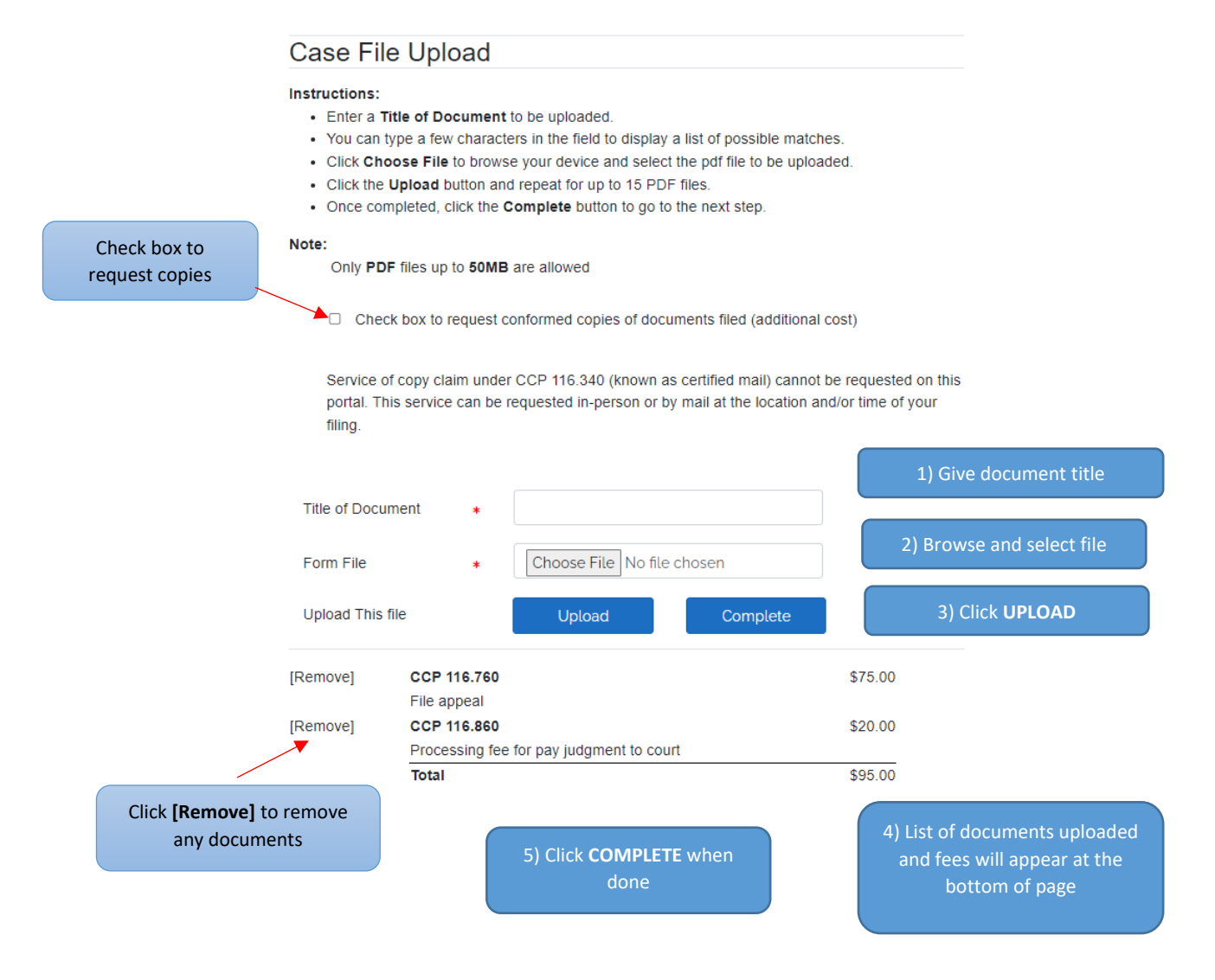

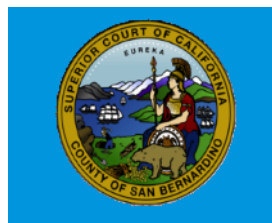

Superior Court of California, County of San Bernardino

Before continuting on a popup window will appear to verify you are ready to submit, click **CONFIRM** to move to the next step or **CANCEL** to go back to upload files

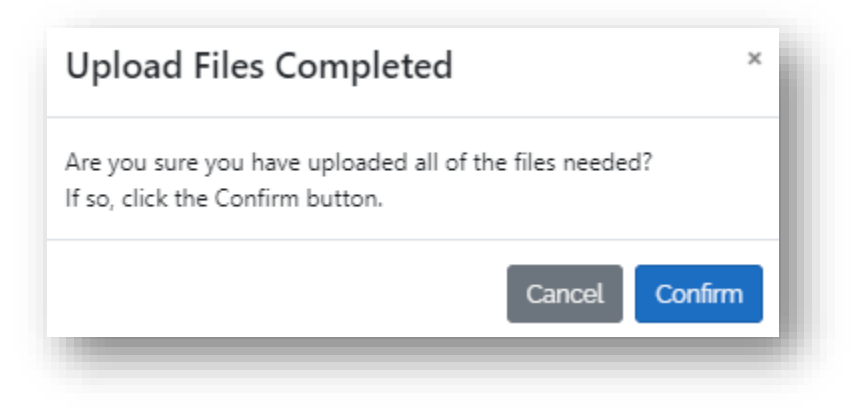

#### **Review and Submit**

#### **Previous Screen Navigation**

You will be able to go back to previous screens is any information needs to be corrected or added to. To do this you can click the screen titles in the below navigation menu.

 Depending on the screen you will need to revalidate some information such as email address and case type

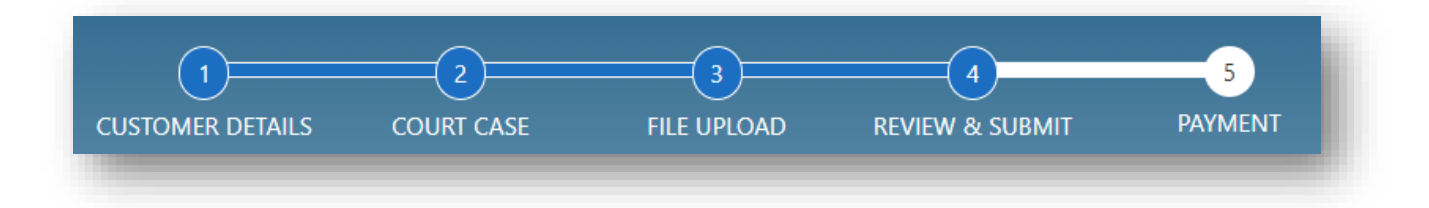

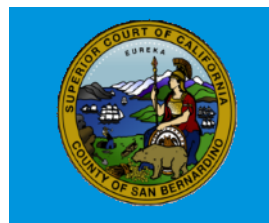

Superior Court of California, County of San Bernardino

#### **Customer Profile**

In order to enter your credit card information only when there are no fee waivers or exemptions indicated on the Filing Information page. Select Add Card Holder Billing Address

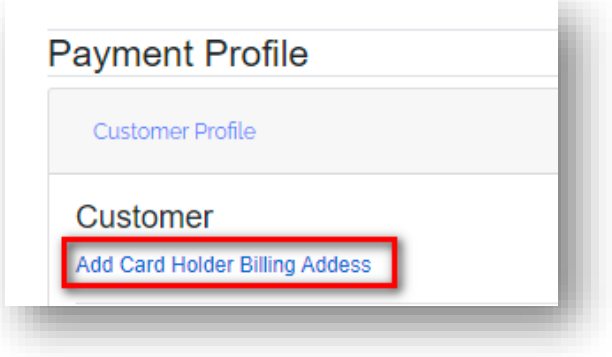

Enter the name on the credit card you are using and billing address and select **SAVE**

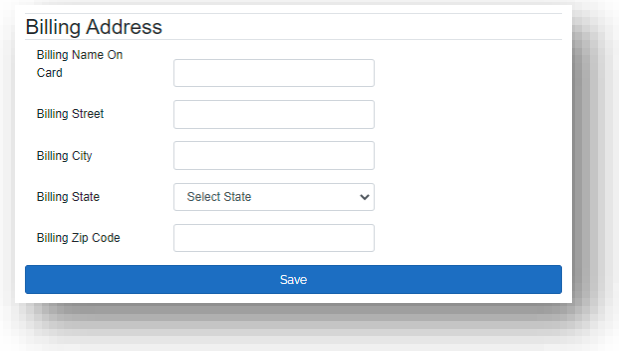

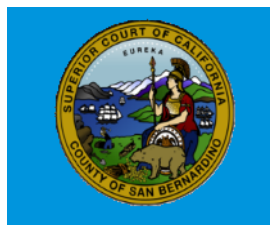

Superior Court of California, County of San Bernardino

#### **Customer Information**

Verify all your information is correct

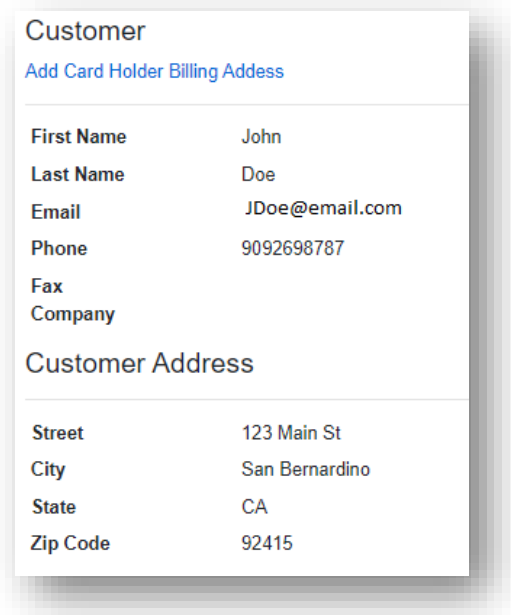

#### **Court Case Information**

Verify all information regarding your court case is correct

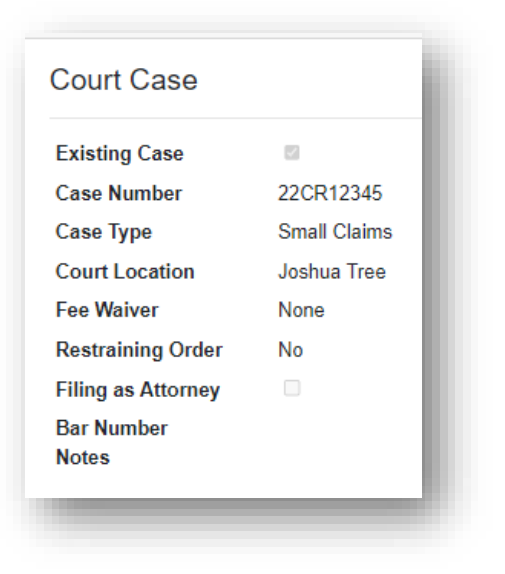

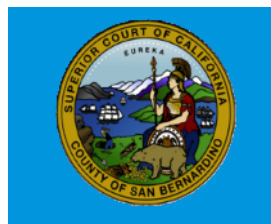

Superior Court of California, County of San Bernardino

#### **Court Documents to be filed**

Verify all documents are uploaded and review fees. If a document is missing you can upload any additional documents by selecting **UPLOAD MORE DOCUMENTS**

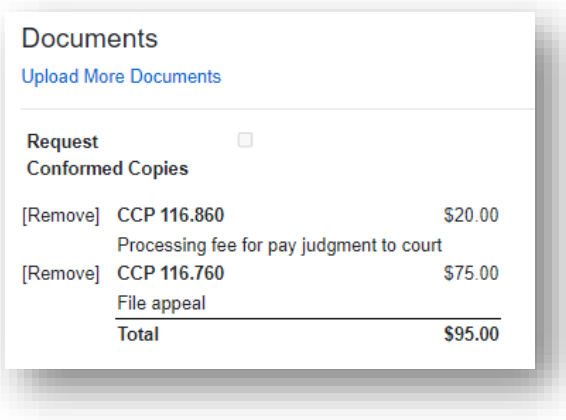

#### **Terms of Service**

After reviewing your submission, you must agree to the Terms of Service to complete your submission. Select box to confirm you agree to terms and select **SUBMIT**

# Must read and confirm by checking the box bellow

The following fee is an estimate of cost based on the data collected on the forms. A representative of the court will review the package and complete the submittal. After the forms are filed, then the card will be charged. If conformed copies were requested in the filing to be submitted, the cost of each copy is \$0.50 per printed side in addition to mailing costs (as applicable). This fee is not displayed in the amount below but will be determined when the filing is accepted and costs are assessed. Please confirm below.

#### Fee

\$95.00

Please check the box to confirm you have read the terms.

 $\Box$ 

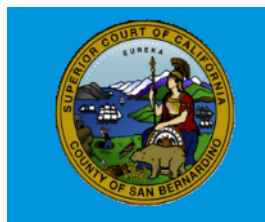

Superior Court of California, County of San Bernardino

#### **Payment**

A Payment Information window will appear for you to enter your credit card information only when there are no fee waivers or exemptions indicated on the Filing Information page. Enter your credit card number, expiration date, and card code, and then click **SUBMIT**.

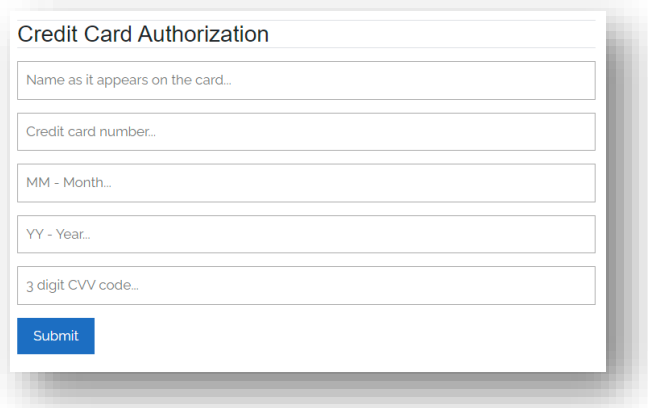

The following message will appear indicating that your documents have been submitted.

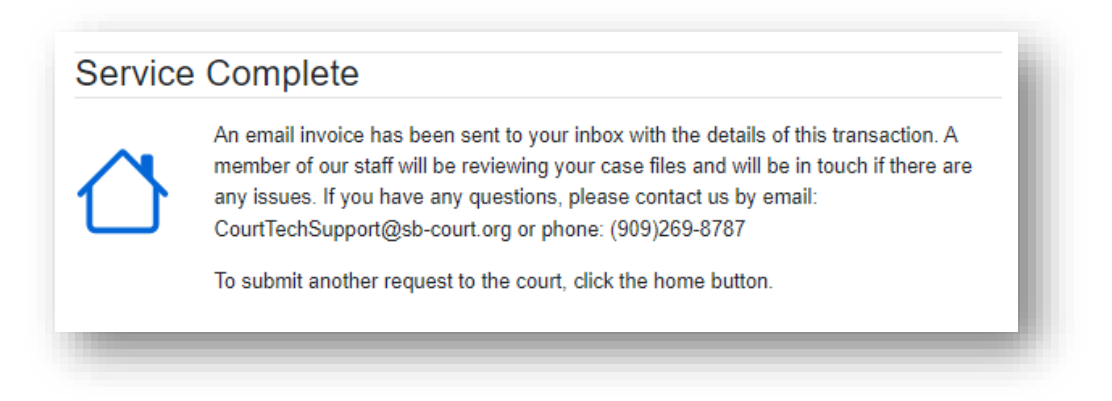

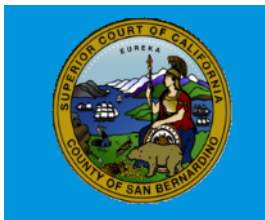

Superior Court of California, County of San Bernardino

# **Delivery Confirmation**

A FileSubmit Document Submission Portal Delivery Confirmation will be sent to the email address provided listing the submission details.

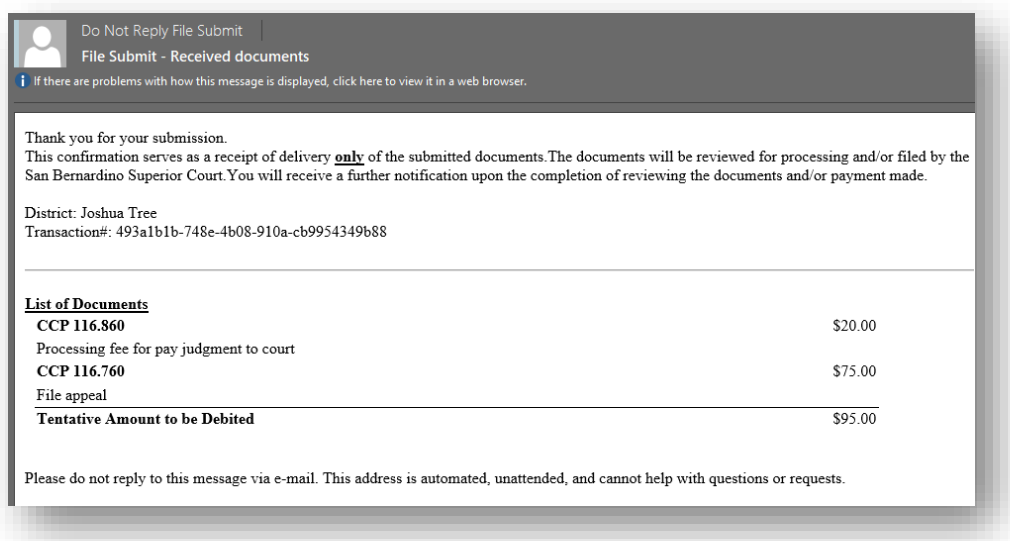